## Troubleshooting Flexible NodeMCU programmer

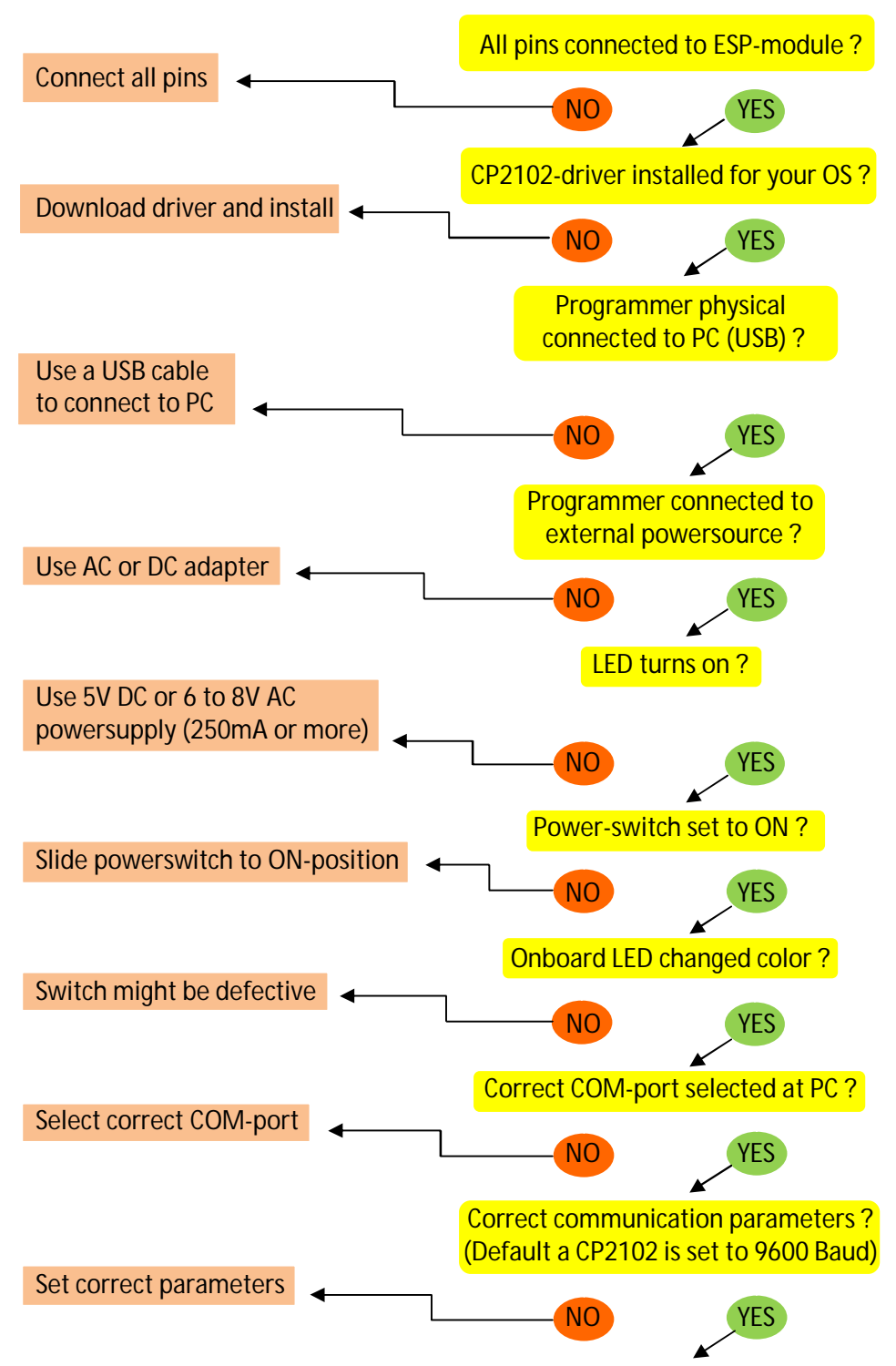

**TASK :** download a serial-port program, like CoolTerm. Remove your ESP-module from the programmer. Connect Tx/Rx-socketpins. Select correct settings and connect to COM-port. Send characters to the programmer.

No data returned : Programmer might be defective.

Yes, I see data ! : If you see same data returning, the programmer works and the cause of malfunctioning is beyond our scope. This means, the problem is somewhere between the software you use, your PC, the ESP8266-module and necessary steps you need to perform to get it running.

These errors can be caused by :

- hardware-problem (not fully soldered pads / pins of ESP8266 module)
- incorrect settings (onboard storage size of memory-chip)
- used commands versus language
- forgotten to install a flash-tool for the desired language you like to program
- etc.

To help you a bit, you might send some basic AT-commands to your ESP8266. Check the following link :

<https://room-15.github.io/blog/2015/03/26/esp8266-at-command-reference/>

You might also consider to pay a visit to the following (YouTube)links :

"NodeMCU V2 ESP8266 WiFi IOT Module Flashing Update Firmware using NodeMCU Flasher Tutorial Part 1" at :

<https://www.youtube.com/watch?v=MHrm7axsImI>

And, "ESP8266 Programming Using Arduino IDE (Mac and Windows)" at :

<https://www.youtube.com/watch?v=G6CqvhXpBKM>

There's even a customer who wrote a review and the struggle he had to get the programmer operating at :

<http://www.esp8266.com/viewtopic.php?f=6&t=11578>